### **Your DVD-ROM Drive**

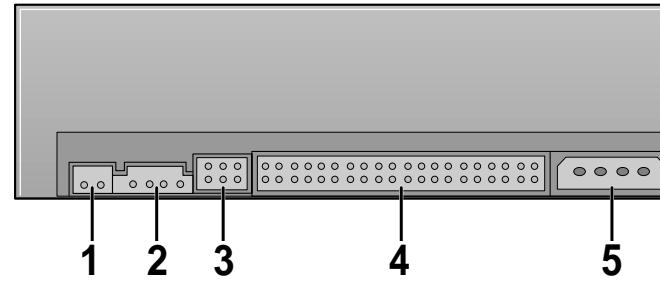

*Before you install the DVD-ROM drive, we strongly recommend that you check that your setup meets the system requirements listed below.*

#### **System Requirements**

*To install your DVD-ROM drive in the PC, proceed as follows.*

### **Installing the DVD-ROM Drive**

**1** Make sure that the PC is powered off and disconnected from any power source.

**2** If necessary, attach a horizontal bracket to both sides of the drive.

- *WARRANTY Please refer to the Samsung limited warranty statements.*
- **Precautions** 1. To reduce the risk of fire or electric shock, do not expose this appliance to rain or moisture.
	- 2. Always check each disc for cracks before using it. If there are cracks on the surfaces, especially around the border of the center hole, we recommend that you make a copy of the disc immediately and then stop using it. If you continue using the disc, it will probably develop more cracks and eventually cause irreparable damage.
	- 3. Do not use poor quality discs:
	- From unknown sources
	- Without any copyright
	- Scratched or damaged in any way

 $\bigwedge$ 

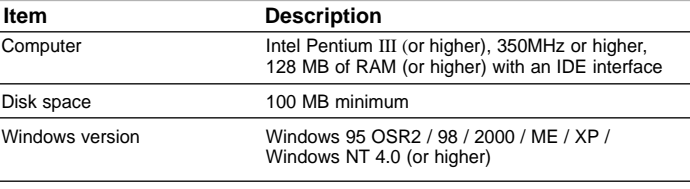

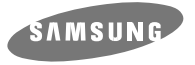

# **DVD-ROM DRIVE SD-816**

# **User's Guide**

**Safety Precautions**

*The following diagrams illustrate the precautions to be taken when using your DVD-ROM drive.* 

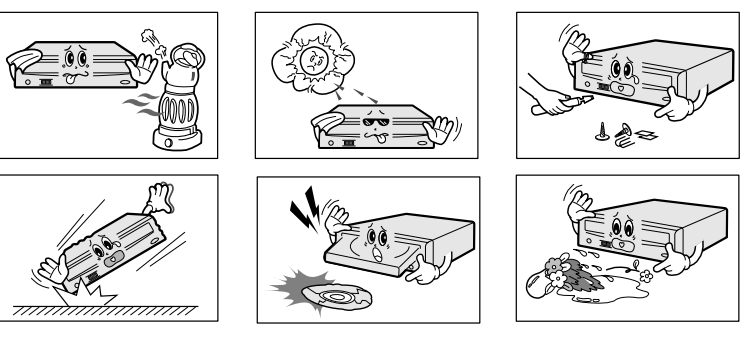

#### **Avoid exposing your eyes or skin to direct or scattered radiation.**

- **You must not use the drive in any manner other than that specified in this guide.**
- *CAUTION* **Do not attempt to repair the DVD-ROM drive yourself. Contact your dealer or local SAMSUNG representative for all repairs. If you make any adjustments or perform any operations other than those specified in this guide, you run the risk of exposure to hazardous radiation.**

SL to use the device in the slave mode CS to control the device via a CSEL host interface See Step 3 for further details.

#### **Storing and Cleaning Your Discs**

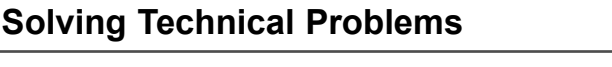

#### ◆ **Automatic Setup**

#### ◆ **Manual Setup**

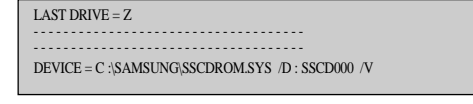

**1** Insert the setup diskette in the diskette drive and change the directory to A:, where A: is the diskette drive.

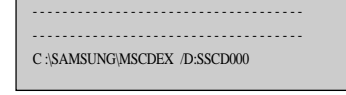

**5** Reboot the computer

*SAMSUNG continually strives to improve its products.*

*Both the design specifications and these user instructions are thus subject to change without notice.*

### **Technical Specifications**

- 1. Two-pin digital audio output terminal for use with a sound or MPEG card supporting digital audio features
- 2. Four-pin sound output terminal for use with a sound card (refer to the sound card documentation for further details)
- 3. Master/slave select terminal
- 4. 40-pin host IDE interface connector
- 5. 4-pin power terminal
- 

*The product firmware can be upgraded by downloading the updated file from the following Web site:* **http://www.samsung-ODD.com**

**www.samsungelectronics.com/odd**

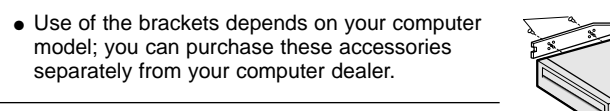

1. Power cable

3. IDE cable 4. Audio cable

**1 Connecting the power cable**

The 4-pin power cable from the internal power unit of your computer must be connected to the power terminal on the rear of the DVD-ROM drive.

FIL

**2 Installing a jumper on the master/slave select terminal** Install the jumper in the correct position on the terminal:

2. Master/slave select terminal

#### **3 Connecting the IDE cable**

Two configurations are possible.

MA to use the device in the master mode

**Connecting the Cables** 

● The DVD-ROM drive is the only IDE device in addition to the hard disk.

**4 Connecting the audio cable from a sound card**

Connect the 4-pin audio cable between the sound output terminal on the DVD-ROM drive and the audio input terminal on the sound card.

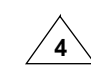

Install the jumper in the SL position (Slave). Connect the 40-pin flat IDE cable from the IDE port on the mother board, first to the DVD-ROM drive and then to the hard disk.

Install the jumper in the MA position (Master). Connect the 40-pin flat IDE cable from a second IDE port on the mother board directly to the DVD-ROM drive or first to another additional IDE drive and then to the DVD-ROM drive.

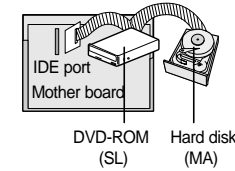

● You already have an additional IDE device installed in your computer.

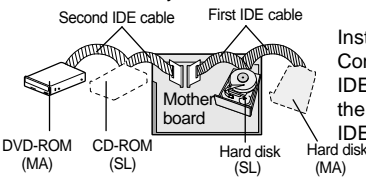

To do so, type **A:** after the **C:\** prompt and press **[Enter]**.

#### **2** Type **CDSETUP** and press **[Enter]**.

**3** Reboot the computer.

#### **1** Make the **C:\SAMSUNG** directory.

**2** Copy the files from the diskette to the **C:\SAMSUNG** directory.

To do so, type **COPY A:\*. \* C:\SAMSUNG** after the **C:\** prompt and press **[Enter]**.

**3** Edit the **CONFIG.SYS** file.

Add the **DEVICE=C:\SAMSUNG\SSCDROM.SYS \D:SSCD000 /V** entry.

#### **4** Edit the **AUTOEXEC.BAT** file.

Add the **C:\SAMSUNG\MSCDEX /D:SSCD000** entry.

*No additional device driver is needed for Windows 95/98/2000/ME/XP/NT, as the default Windows device driver is used. You can check that the DVD-ROM drive*

*has been correctly detected by Windows. To do so, proceed as follows.*

**1** Double-click on the **My Computer** icon on your desktop.

**five times via an MPEG application.** 

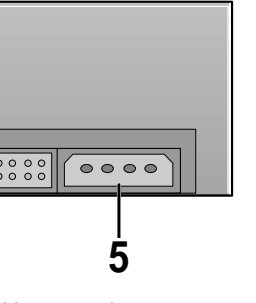

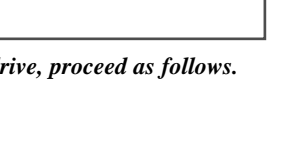

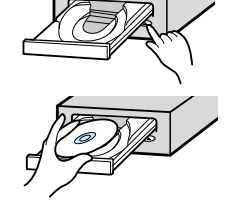

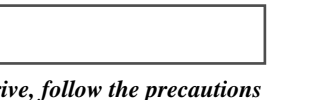

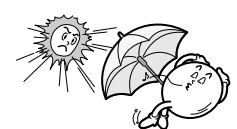

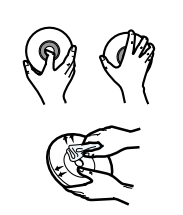

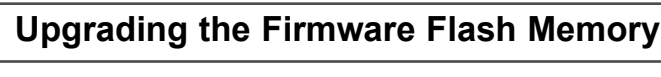

**2** Double-click on the **Control Panel** folder.

**3** Double-click on the **System** icon.

**4** Click on the **Device Manager** tab.

**5** Expand the **CD-ROM** branch. The **SAMSUNG DVD-ROM SD - \*\*\*** device name is displayed.

The SAMSUNG device driver enables discs in the DVD-ROM drive to be read but not recorded in an MS-DOS environment; the driver is located in the D driver folder on the CD record utility disc.

#### **DVD Region Protection Coding (RPC):**

This equipment has been tested and found to comply with the limits for a Class B digital device, pursuant to Part 15 of the FCC rules. These limits are designed to provide reasonable protection against harmful interference in a residential installation.

> The RPC feature is supported on DVD players and is used with DVD-video discs (such as movies). Currently, the motion picture industry has divided the world into different regions or zones that correspond to the regional markets into which the motion picture industry releases movies. Simply put, RPC codes are placed on movies marketed throughout the world, based on the region of the world in which they are being sold. These RPC codes help control and prevent pirating of new movies into other motion picture regions prior to their true release dates within those markets.

**The SD-816 DVD-ROM drive supports RPC phase II. In the RPC-2 mode, the local code can be changed by users. RPC-2 is selected by default for the SD-816 DVD-ROM drive. You can change the region code up to**

**Please contact your dealer or local SAMSUNG representative if you wish to change the local code more than five times.**

*To play audio or video CDs in your DVD-ROM drive, proceed as follows.*

- **3** Remove the cover from a free expansion slot and install the DVD-ROM drive, as shown in the illustration.
- If you have no free expansion slot. install the drive in place of the diskette drive.

detecte

After in

- **1** Push the power button and boot the computer.
- **2** After booting the computer, open the disc compartment by pressing the Eject button.
- **3** Insert the disc (CD/DVD) with the label on the disc facing upwards and close the disc compartment by pressing the Eject button.
- The indicator light comes on.
- **4** Play the disc (CD/DVD).

BG68-00613A Rev.00 http://www.samsung-ODD.com www.samsungelectronics.com/odd

### Setting Up the Device Driver **Installing the Device Driver Installing the Device Driver Installing the DVD-ROM Drive**

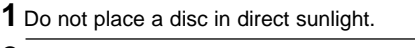

- **2** Store a disc vertically in a well-ventilated and stable location.
- **3** Do not write or attach a label on a disc.
- **4** Do not drop a disc or place heavy objects on it.
- **5** Do not touch the surface of a disc; hold it by
- the edges. **6** To clean a disc, polish lightly from the inside
- of the disc to the outside with a soft cotton cloth. **7** Do not leave the disc compartment open when you are not using it.

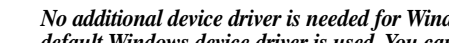

#### **Playing Audio CDs**

Run the CD player supplied with Windows or your sound card. You can listen to the CD by connecting headphones to the appropriate connector. If you have installed the appropriate player, such as Microsoft Windows Media Player, you can adjust the volume using the headphone volume control on the drive front panel.

#### **Playing Video CDs**

Set up and run the SOFT MPEG program.

*To ensure a long service life for your discs and drive, follow the precautions below when storing and cleaning your discs.*

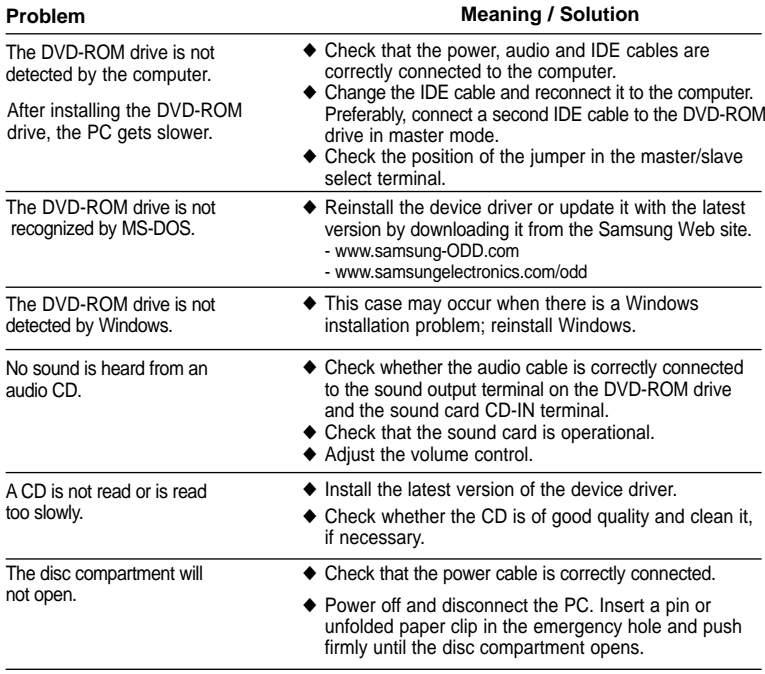

- ◆ Adjust the size of the replay screen. ◆ After checking the display resolution, adjust it, if necessary. When the MPFG software plays a regular and the running speed is
- ◆ The computer may not recognize the disc if you start playback too quickly after inserting the disc. Open and close the disc compartment and try again. ◆ Clean the disc and try again. ◆ The interface mode of the sound card is AT-BUS. The Disc is not in message is

You must therefore connect the DVD-ROM drive to the IDE port on the PC mother board, rather than to the sound card, or install an IDE-compatible sound card.

Video CD, the pictures are not

too slow.

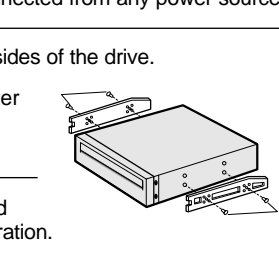

displayed even though a disc has been inserted.

The DVD-ROM drive is not detected after it is connected to a sound card.

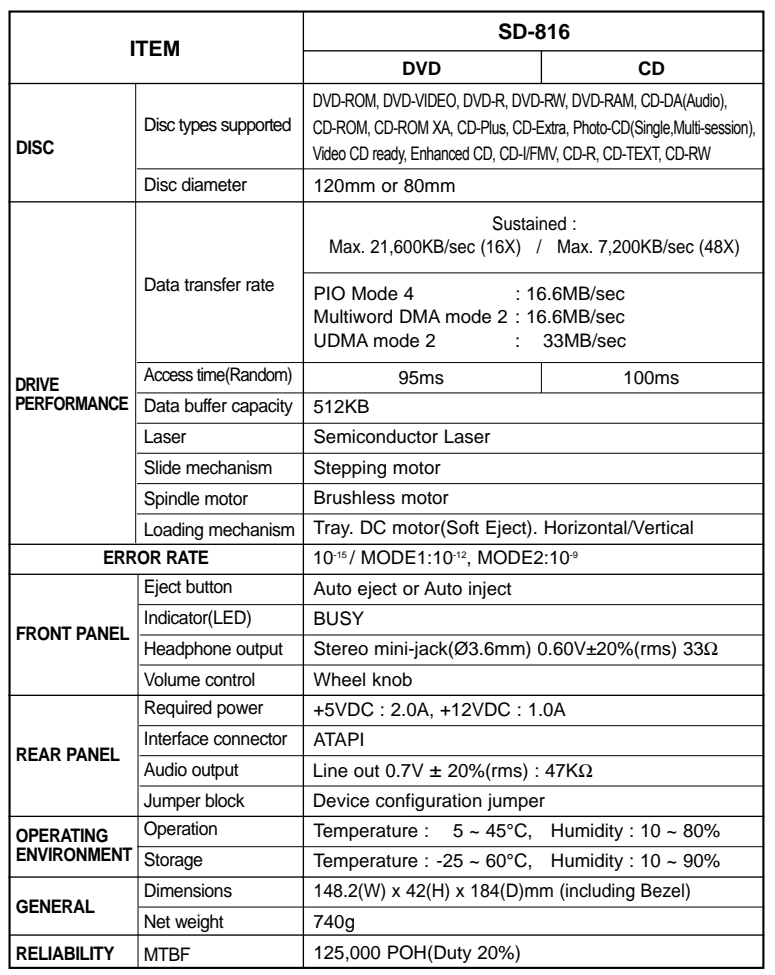

**\* In case of the PC without UDMA, it may have a different DVD data transmission rate.**

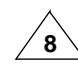

 $\sqrt{3}$   $\sqrt{4}$ 

\* This product has been set at the UDMA mode. It may cause trouble due to the compatibility of a specific board or system. In this case, download the latest version of "Firmware" which supports the DMA Mode. Using the DMA mode may slightly decrease the efficiency of DVD-ROM.

### **FCC Compliance**

This equipment generates, uses, and can radiate radio frequency energy and, if not installed and used in accordance with the instructions, may cause harmful interference to radio communications. However, there is no guarantee that interference will not occur in a particular installation. If this equipment does cause harmful interference to radio or television reception, which can be deter-mined by turning the equipment off and on, the user is encouraged to try to correct the interference by one or more of the following measures :

- Re-orient or relocate the receiving antenna.
- Increase the separation between the equipment and receiver.
- Connect the equipment into an outlet on a circuit different from that to which the receiver is connected.
- Consult the dealer or an experienced radio/TV technician for help.
- 1. Connector for stereo headphones with a 3.6 mm stereo mini-jack
- 2. Headphone volume control 3. Disc compartment (the compartment opens and closes automatically when you press the Eject button)
- 4. Emergency eject hole (if the compartment does not open when you press the Eject button, power off the computer, insert a pin or unfolded paper clip in the hole and push firmly)
- 5. Indicator light (when it is green, a disc is being read) 6. Eject button

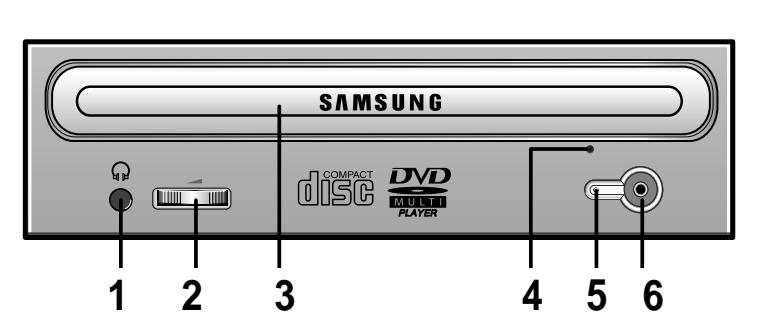

✱ **Changes or modifications not expressly approved by the party responsible for compliance could void the user's authority to operate the equipment**

> DVD-ROM Drive

COVER

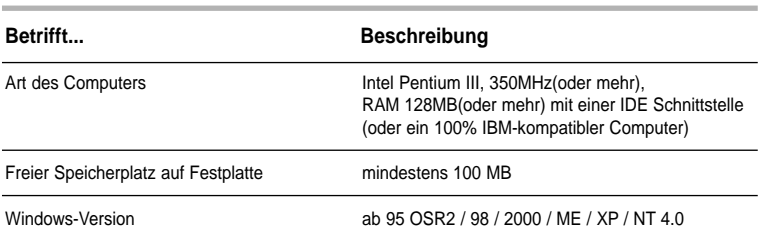

\* Dieses Produkt ist auf dem UDMA-Modus eingestellt. Diese Einstellung kann aber im Zusammenhang mit der Kompatibilität auf einer bestimmten Platte oder einem System Probleme verursachen. Im solchen Fall laden Sie bitte die "Firmware Flash Memory" herunter, die den DMA-Modus unterstüzt. Bei Gebrauch des DMA-Modus' kann die Kapazität des DVD-Treibers leicht zurückgehen.

#### ◆ Regionale Codierung (RPC: Region Protection Code)

- **2 Audio-Ausgangsanschluß** Über diesen 4poligen Steckverbinder kann das Laufwerk mit einer Sound-Karte
- verbunden werden. ➢ Diese Funktion wird in der vorliegenden Anleitung nicht ausführlich beschrieben. Sehen Sie in der Dokumentation für das Audio-Zubehör nach.
- **3 Jumper für Geräte-Konfiguration** malerweise sieht die vorgegebene Konfiguration wie folgt aus:

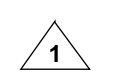

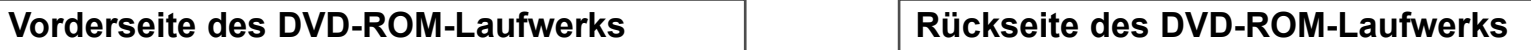

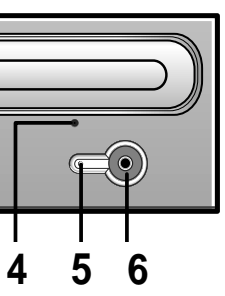

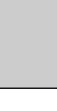

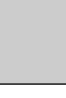

### **Technische Daten**

# **13 4 5 2**

**1 Digitaler Audioanschluß** Über diesen Anschluß können Sie eine Karte die einen digitalen Ausgang besitzt an das Laufwerk anschließen (z.B. manche Sound- oder MPEC-Karten).

- ☛ Überprüfen Sie, daß die vorliegende Einstellung der abgebildeten Einstellung entspricht. Wenn dies nicht der Fall ist, einfach den Jumper entfernen und in die richtige Stellung bringen.
- **4 Host IDE-Schnittstellen- Anschluß** Schließen Sie das 40polige Flachbandkabel von der IDE-Schnittstelle an diesen Eingangs-/Ausgangs-Schnittstellen-Anschluß an.
- **5 Stromversorgungsanschluß** Der Stromversorgungsanschluß ist ein vieradriger Stecker

 $\sqrt{3}$   $\sqrt{4}$ 

*Bauen Sie das DVD-ROM Laufwerk in horizontaler Lage in den Computer ein. Achten Sie*

*dabei darauf, daß sich die Taste Open/Close auf der rechten Seite befindet.*

**1** Den Computer ausschalten. Nicht vergessen, die Einstellung des Konfigurations-Jumpers auf der Rückseite des DVD-ROM

**2** Die Abdeckung vom PC (Zentraleinheit des Computers)

abnehmen.

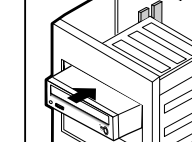

**3** Die Blende für die 5,25-Zoll-Einheit, in der das DVD-ROM

Laufwerk installiert werden soll, entfernen.

Laufwerks zu überprüfen.

**4** Das IDE Schnittstellenkabel und die Stromversorgungskabel im Computer an das DVD-ROM Laufwerk anschließen.

☛ Die Steckverbinder sind so beschaffen, daß sie nur in einer Stellung passen. Üben Sie keine Kraft aus, wenn sie nicht zu passen scheinen.

- 
- **5** Das DVD-ROM Laufwerk in die Einheit einbauen und mit den Befestigungsschrauben (empfohlen werden Standardschrauben M3x6x4) befestigen.

☛ ◆ Je nach PC-Modell müssen eventuell Führungsschienen an dem Laufwerk angebracht werden, damit das Laufwerk gut fixiert wird. ◆ Wenn Schrauben verwendet werden, die länger sind als die empfohlene Standardgröße, kann das Laufwerk beschädigt

werden.

**6** Die Abdeckung wieder am PC anbringen.

C S S L M A

*Bevor Sie das DVD-ROM Laufwerk einbauen, sollten Sie sich unbedingt vergewissern, daß Ihr Computer die nachstehenden System-Anforderungen erfüllt.*

### **System-Anforderungen**

**Einbauen des DVD-ROM Laufwerks**

*SAMSUNG ist dauernd bestrebt, ihre Erzeugnisse zu verbessern. Dadurch ändern sich Design und Bedienungsanweisungen jederzeit ohne vorherige Ankündigung.*

**Bedienungsanleitung**

### **Sicherheitshinweise**

*Die folgenden Abbildungen veranschaulichen die Vorsichtsmaßnahmen, die bei der Benutzung des DVD-ROM-Laufwerks getroffen werden müsen.*

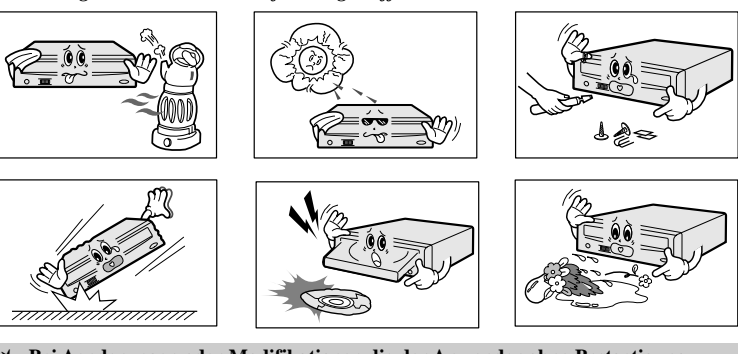

**Das Laufwerk darf auf keine andere Weise benutzt werden als in diesem Handbuch beschrieben.**

**Wasser und Feuchtigkeit vom Gerät fernhalten, da sonst Gefahr durch elektrische Schläge besteht bzw. Geräteschäden auftreten können.**

*ACHTUNG* **Versuchen Sie nicht, das DVD-ROM-Laufwerk selbst zu reparieren. Wenden Sie sich bei allen eventuellen Reparaturen an Ihren Händler oder Ihre SAMSUNG-Vertretung vor Ort.**

- *GARANTIE Garantie-Reparaturen müssen von Samsung-Fachhändlern oder Samsung-Vertragswerkstätten ausgeführt werden.*
- *Vorsichtsmaßnahme* **1. Vor dem Gebrauch von Discs sollte man diese auf Sprünge kontrolieren. Fall ein Sprung vorhanden ist (besonders am Rande des Zentralloches), empfehlen wir dringend, eine Kopie der CD zu erstellen. Bei weiterem Benutzen der CD, können zusätzliche Sprünge auftreten, die die CD zerstören und dadurch auch das Laufwerk. 2. Bei Benutzung von Discs achten Sie bitte auf gute Quallität.**
	- **Es finden sich immer wieder Produkte, die illegal hergestellt werden, verkratzt oder beschädigt sind.**

- **Spielen die Audio CDs**
- \* Starten Sie das CD-Wiedergabeprogramm, das mit der Soundkarte geliefert wurde. Oder starten Sie das CD-Wiedergabeprogramm von WINDOWS.
- \* Durch Einstecken des Kopfhörers in den Kopfhöreranschluß können Sie Musik hören.
- **Spielen die Video CDs**  Stellen Sie ein und führen Sie das SOFT MPEG Programm aus.
- 2 Nach dem hochfahren des PCs, drücken Sie dieTaste zum Öffnen/Schließen der Disc-Schublade.
- **3** Nach dem Einschieben der Disc(CD/DVD) drücken Sie die Taste zum Öffnen/Schließen. \* damit die Disc-Schublade sich schließt.
	-

**\* Beim Starten (SPIN-UP) und beim Anhalten(STOP) entsteht ein Reibungsgeräusch. Dieses ist kein fehlerhaftes Geräusch sondern auf das ABS(Auto Balance Systeme) zurückzuführen.**

# **3 Discpflegemethode**<br>1 **Die Discoberfläche** lassen.

#### **Installieren der Treibersoftware**

#### **Falls Probleme auftreten**

*Für WINDOWS 95/98/ME/2000/XP/NT wird kein zusätzlicher Gerätetreiber benötigt.*

*Es wird der im WINDOWS mitgelieferte Gerätetreiber genutzt.*

#### ◆ Automatische Installation

- **1** Die 3,5" SETUP Diskette ins FDD einführen und dann auf das A: Laufwerk wechseln.
- Das 3,5" FDD wird als A: Laufwerk betrachtet. [C:\ A:] eingeben und EINGABE Taste drücken.
- Wenn im Display [A:\] erscheint, [CDSETUP] eingeben und die EINGABE Taste drücken. Die Treiber werden automatisch geladen. **2**
- **3** Nach der Installation den Computer neu starten.

#### ◆ Manuelles Installieren

- **1** Einen neuen Ordner anlegen [C:\SAMSUNG].
- [SSCDROM.SYS] in diesen Ordner kopieren. ● [C:\ COPY A:**\*. \*** C:\SAMSUNG] eingeben und dann EINGABE Taste drücken. **2**
- [CONFIG.SYS] Datei bearbeiten. ● DEVICE=C:\SAMSUNG\SSCDROM.SYS /D:SSCD000 /V eingeben. **3**

[AUTOEXEC.BAT] Datei bearbeiten. ● C:\SAMSUNG\MSCDEX /D:SSCD000 eingeber **4**

**5** Neustarten des Computer.

# 2 Auf einen temperierten und ebenen Platz

☛ Beim Starten (SPIN-UP) und beim Anhalten(STOP) entsteht ein

Reibungsgeräusch Dieses ist kein fehlerhaftes Geräusch sondern auf das ABS(Auto Balance Systeme) zurückzuführen.

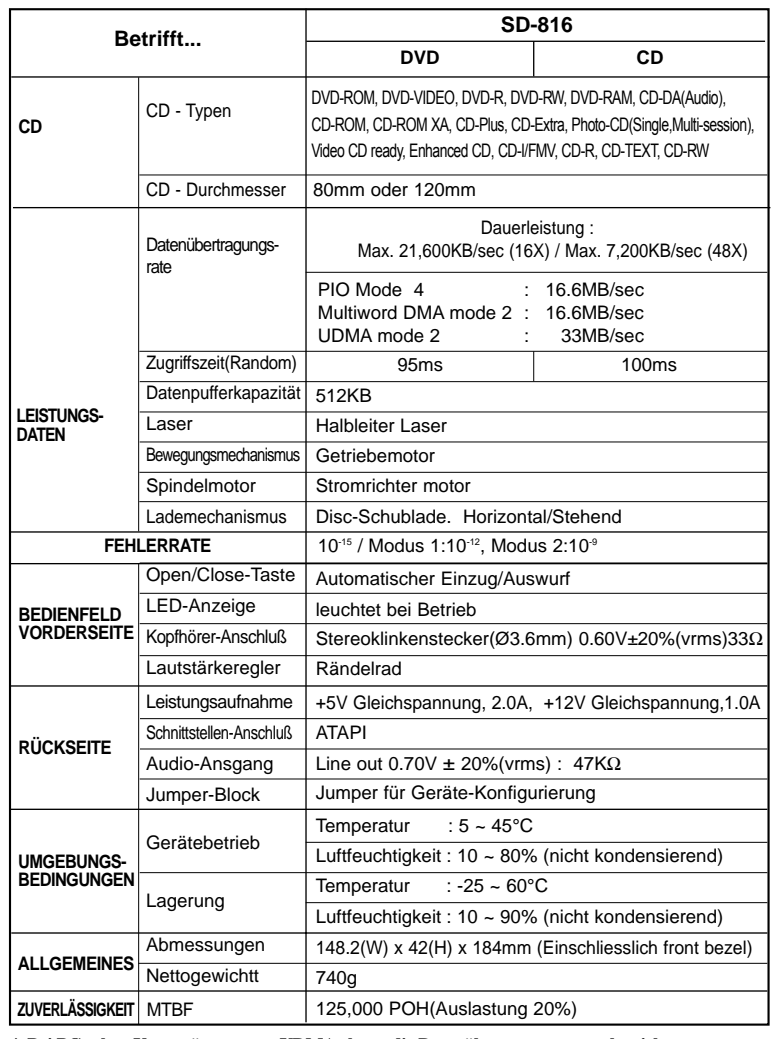

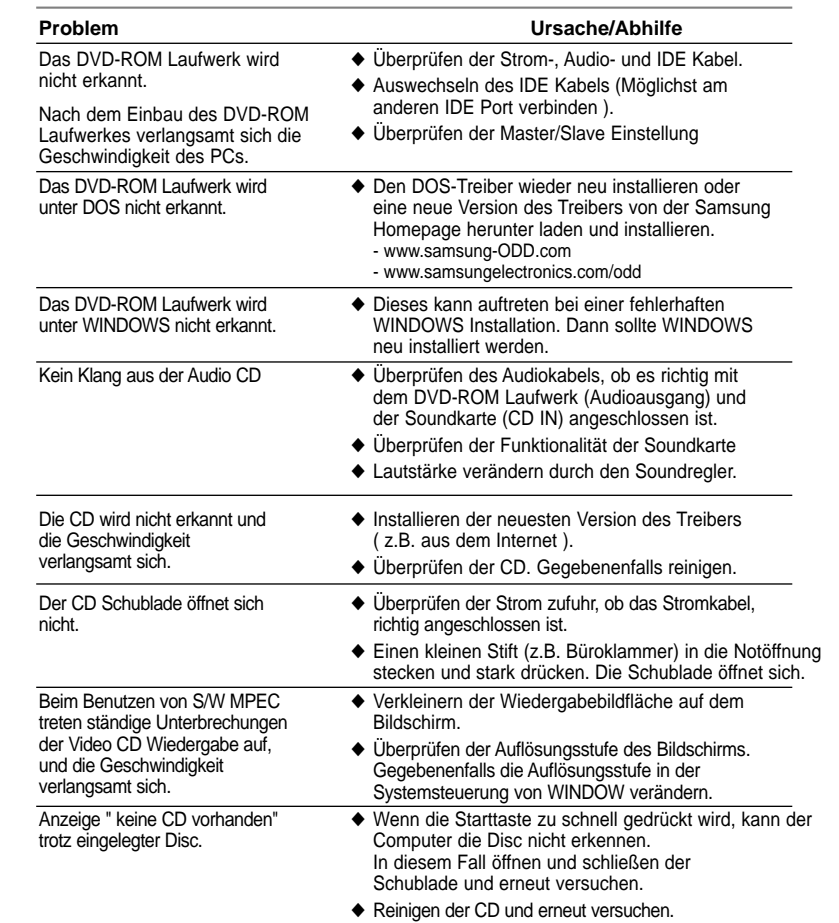

**\* Bei PCs ohne Unterstützung von UDMA , kann die Datenübertragungsrate abweichen.**

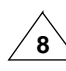

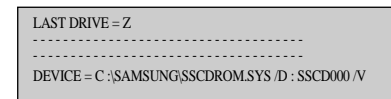

- - - - - - - - - - - - - - - - - - - - - - - - - - - - - - - - - - - - C :\SAMSUNG\MSCDEX /D:SSCD000 - - - - - - - - - - - - - - - - - - - - - - - - - - - - - - - - - - - -

- - - - - - - - - - - - - - - - - - - - - - - - - - - - - - - - - - - -

**Regionschutzcode (RPC) von DVD Discs:** Diese Besonderheit wird vom DVD Abspielgeräten unterstützt und wird für die DVD Video Discs (z.B. Filme) benötigt. Die weltweite Filmindustrie hat die Welt in verschiedenen Regionen aufgeteilt. Diese Regionen oder Zonen beziehen sich auf die regionalen Filmmärkte in die Filme verkauft werden sollen. Durch einsetzen eines RPC Codes auf der CD kann diese nur in den freigegebenen Regionen, mit Abspielgeräte dieses Codes, abgespielt werden. Der RPC Code soll vor Piraterie von neuen Filmen vorbeugen.

**Das DVD Laufwerk SD-816 unterstützt RPC der Phase II. RPC 2 läßt die Änderungen des Regionalcodes durch den Benutzer zu. Das DVD SD-816 Laufwerk hat RPC 2 als Standard. Der Regionalcode wird in der MPEG Software eingestellt und kann bis zu fünft mal von Benutzer verändert werden.**

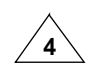

*Zum Einbauen des Laufwerks ist folgendermaßen vorzugehen:*

### **Anweisung für den Gebrauch/Lagerung und Pflege von CDs**

*Dies ist eine Anmerkung zur Vermeidung von Schäden an Ihren CDs. Bitte beachten Sie die folgenden Hinweise.*

#### **1** Starten des Computers.

#### **1 Gebrauchsanweisung**

# **2 Discaufbewahrung**

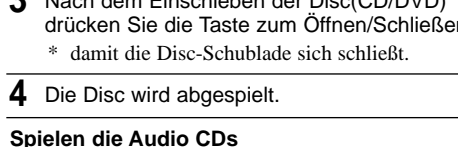

- nach außen zum Rande leicht abwischen.
- ❈ Bei Berührung der Discoberfläche oder bei Flecken- oder Staubbedeckung der Disc kann eine Funktionsstörung auftauchen.

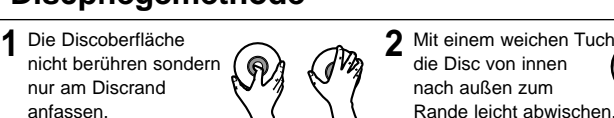

anfassen.

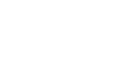

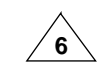

- -

- **1** Nicht unter direkten Sonnenstrahleneinfluß
- aufbewahren.
- legen.
- **3** Kein Kratzer, keine Aufkleber...usw. auf der Disc
- **4** Die Disc nicht zu stark pressen oder fallen

**1 Kopfhöreranschluß**

An diese Buchse können Sie einen Stereo-Kopfhörer mit 3,6 mm-Klinkenstecker anschließen.

#### **2 Lautstärkeregler**

Mit diesem Regler wird die Lautstärke des Kopfhörers eingestellt. ☛ Der Kopfhörer-Anschluß und die Lautstärke-Einstelltasten sind nur funktionsfähig, wenn die erforderlichen Software-Utilities installiert wurden. Sie können zum Beispiel ☛ den Microsoft WINDOWS Media Player benutzen.

#### **5 LED**

Sie leuchtet, wenn auf einer DVD/CD Disc ein Zugriff erfolgt.

#### **3 Discschublade**

Die Discschublade öffnet und schließt sich automatisch, wenn die Taste Open/Close gedrückt wird.

#### **4 Notöffnung**

Wenn sich die Schublade nach dem Drücken der Taste Open/Close nicht öffnet, stecken Sie einen kleinen Metallstiff (z.B. von einer aufgebogenen Büroklammer) in dieses Loch, um die Schublade zu öffnen.

#### **6 Open/Close-Taste**

Drücken Sie diese Taste während der CD-ROM-Wiedergabe, um die CD zu stoppen. Bei gestoppter bzw. nicht eingelegter CD drücken Sie diese Taste, um die CD-ROM-Schublade zu öffnen bzw. zu schließen.

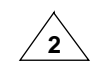

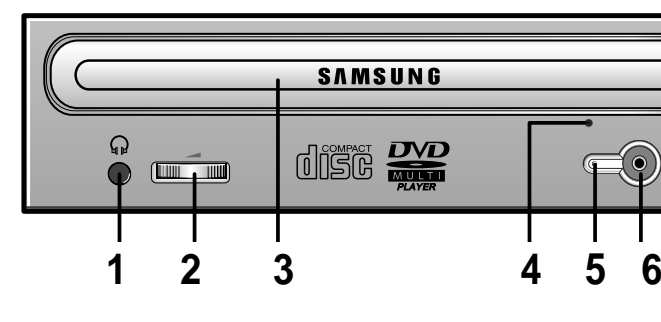

✱ **Bei Aenderungen oder Modifikationen,die der Anwender ohne Bestaetigung vorgenommen hat, verliert der Anwender das Recht den Produkt zu benutzen.**

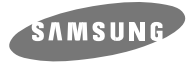

## **DVD-ROM LAUFWERK SD-816**

Free Manuals Download Website [http://myh66.com](http://myh66.com/) [http://usermanuals.us](http://usermanuals.us/) [http://www.somanuals.com](http://www.somanuals.com/) [http://www.4manuals.cc](http://www.4manuals.cc/) [http://www.manual-lib.com](http://www.manual-lib.com/) [http://www.404manual.com](http://www.404manual.com/) [http://www.luxmanual.com](http://www.luxmanual.com/) [http://aubethermostatmanual.com](http://aubethermostatmanual.com/) Golf course search by state [http://golfingnear.com](http://www.golfingnear.com/)

Email search by domain

[http://emailbydomain.com](http://emailbydomain.com/) Auto manuals search

[http://auto.somanuals.com](http://auto.somanuals.com/) TV manuals search

[http://tv.somanuals.com](http://tv.somanuals.com/)